# **Activation Guide**

CIVIL DESIGN AND ENGINEERING AUGUST 2022

# Quantm TID License Activation Guide

| Quantm licensing                                          | 2 |
|-----------------------------------------------------------|---|
| Licensing for Quantm Desktop                              | 2 |
| Licensing for Quantm Pathfinder                           | 2 |
| Trimble Identity (TID)                                    | 3 |
| How do I create a Trimble Identity?                       | 4 |
| I have created a Trimble Identity but cannot log in. Why? | 4 |
| I have forgotten my Trimble Identity password             | 4 |
|                                                           |   |

## Quantm licensing

After purchasing Quantm, your Trimble ID will be assigned with the correct license.

## Licensing for Quantm Desktop

When starting Quantm, the *About Quantm* window will open automatically. Select *Trimble Identity*. A window will open in your default browser, where you need to sign in with your Trimble ID. After signing in, the window will close automatically.

Note: Internet connection is required to sign in to Quantm. After signing in, offline usage is available for three weeks.

| About Quantm                                                                           |                            | ×   |
|----------------------------------------------------------------------------------------|----------------------------|-----|
| Contact information<br>Tel: +47 67 81 70<br>E-mail: contact.sca<br>Support: civil.supp | ndinavia@trimble.com       | ins |
| Web pages:<br>Home pag<br>Community p                                                  | Quadri:<br>QfW not running |     |
| Trimble Identity                                                                       |                            |     |
| HASP Produc                                                                            | ts on Key                  |     |

#### Licensing for Quantm Pathfinder

The pathfinder does not need a specific license. When pasting the terrain file (.tmq) and the submission file (.opz), Quantm pathfinder will read the license file and be able to run the optimizations within 30 days from when the .opz files were created.

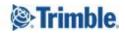

## Trimble Identity (TID)

Trimble Identity provides single-sign-on access for all of the Trimble Solutions and Online services. You can sign into one service/product and then browse/change to another online service/product without a need to sign in again. All Quantm users and administrators need to create a Trimble ID.

Trimble Quantm has upgraded Trimble Identity (TID), the sign-in functionality used for fast and secure access to Trimble software products, to TID v4. The new TID upgrade includes significant security and user experience features designed to protect your company's data, while also providing a more seamless user experience, including:

- Two-factor authentication, which provides a second layer of security to protect your company's information from malicious threats
- Single Sign-On (SSO) so you only need to sign-in once for access to all Trimble applications TID v4 Password
- Social sign-in with Google and Apple provides a simplified, quick and easy registration and login
- The ability to easily change the email address associated with your Trimble ID account

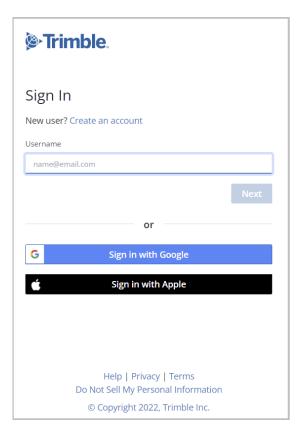

### How do I create a Trimble Identity?

When creating a Trimble Identity, you can create a user name using your email address.

To create a Trimble Identity, visit Product Services. From the Trimble Identity Sign in page, click on Create new Trimble ID. Enter your information. You will then receive an email asking you to activate your account. Click the link in the email to finish creating your Trimble Identity.

#### I have created a Trimble Identity but cannot log in. Why?

It is likely that your Trimble Identity has not been activated. When you create a Trimble Identity, you will receive an email asking to activate your account. This step confirms your email address is correct. Click the link in the email to activate your account. After that, you should be able to sign in with your Trimble Identity credentials. You have 72 hours to activate your account. If you have not activated your account within 72 hours you will need to use the forgot password link to reset your password and activate your account.

#### I have forgotten my Trimble Identity password

On the Trimble Identity sign in page, select Forgot password?

Fill in your email address, and click the Reset password link.

Check your email inbox for email from Trimble Identity service. In the email message, click the Reset password button to set a new password for your Trimble Identity.

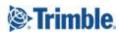

4

## Reaching Sales, Support, and the Community

For more information, please use these resources:

#### **Quantm Resource Center**

Search for release notes, installation guide, license activation guide, learning guides, and technical articles, and more in the <u>Quantm Resource Center!</u>

Quantm Support email: <a href="mailto:civil.support@trimble.com">civil.support@trimble.com</a>

#### Trimble Connected Construction: Read more here.

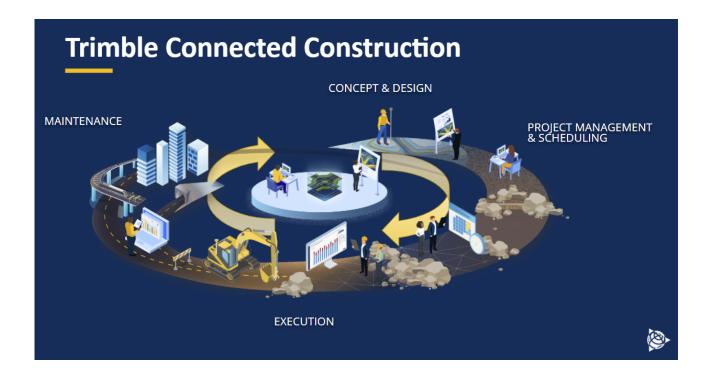

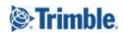